## **AÇIKLAMALAR**

**BOYLAM:** Vericinin bulunduğu konumun boylam bilgisinin virgülden sonra beş basamak olacak şekilde ondalıklı sayı halinde tabloda BOYLAM olarak gösterilen sütunun altında bulunan kısımlara her bir verici için ayrı ayrı yazılması gerekmektedir.

**ENLEM**: Vericinin bulunduğu konumun enlem bilgisinin virgülden sonra beş basamak olacak şekilde ondalıklı sayı halinde tabloda ENLEM olarak gösterilen sütunun altında bulunan kısımlara her bir verici için ayrı ayrı yazılması gerekmektedir.

## **SAĞA DEĞER, YUKARI DEĞER ve DİLİM NUMARASI :**

Her bir verici için elde edilen koordinatların derece, dakika, saniye cinsinden değerinin hesaplanması için Harita Genel Komutanlığı'nın internet sitesinde, "**Temel Jeodezik Hesaplamalar"** tıklanır.

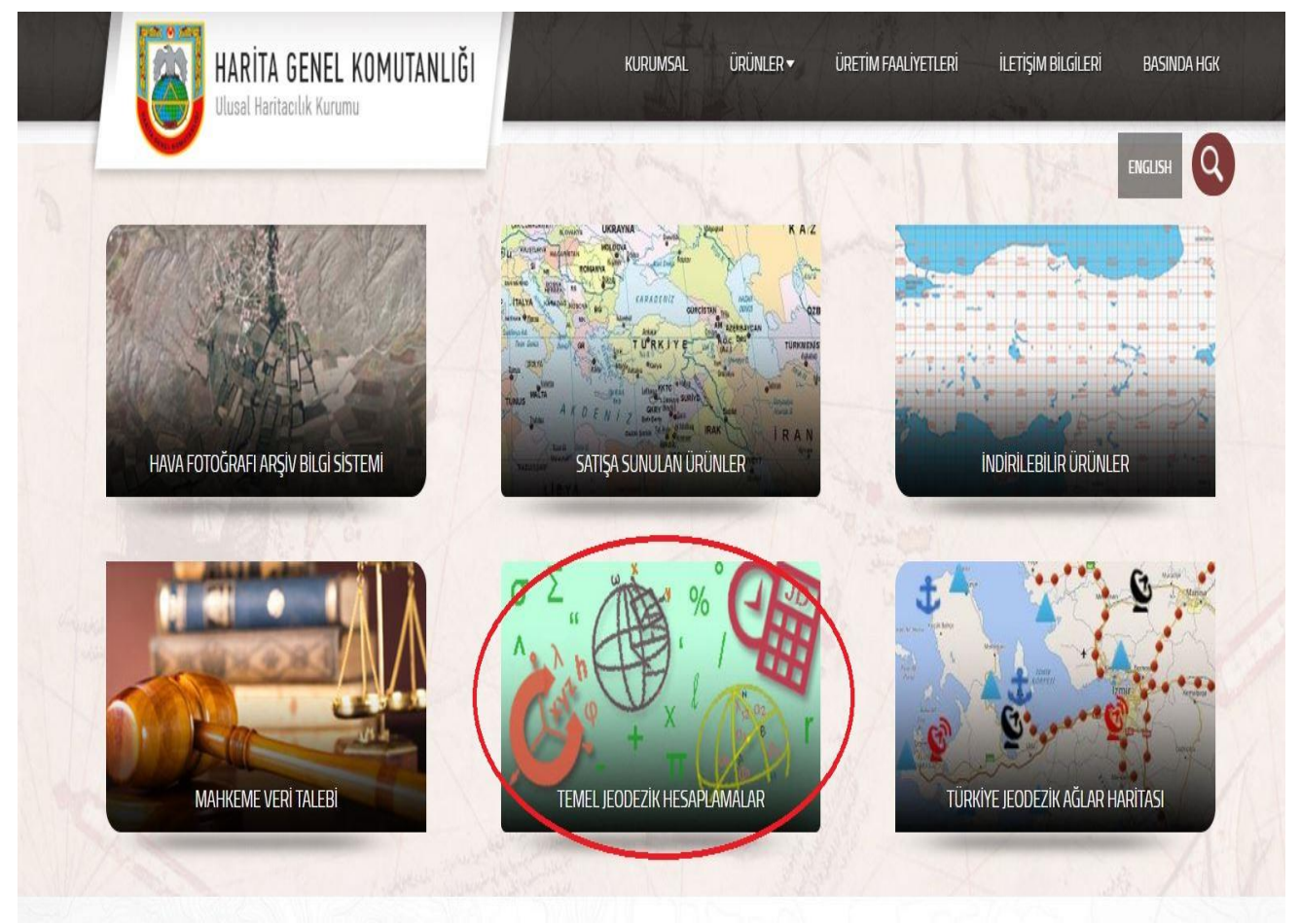

*Resim 1 : Harita Genel Komutanlığı Resmi İnternet Sitesi Ana Sayfa [\(https://www.hgk.msb.gov.tr\)](https://www.hgk.msb.gov.tr/)*

Gelen ekran üzerinden "**Koordinat Dönüşümleri"** tıklanır.

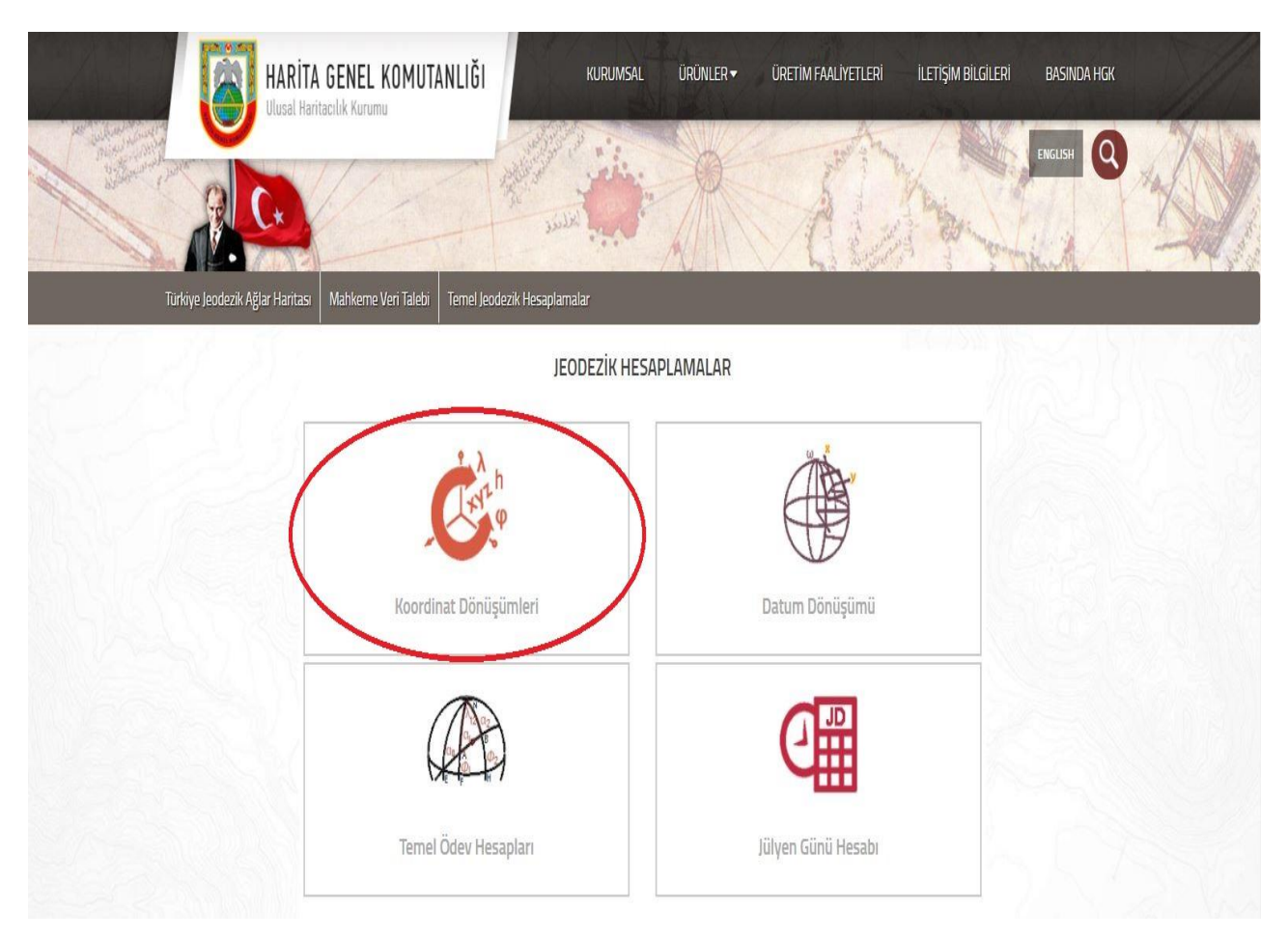

*Resim 2: Harita Genel Komutanlığı Jeodezik Hesaplamalar Sayfası [\(https://www.hgk.msb.gov.tr/temel-jeodezik-hesaplamalar\)](https://www.hgk.msb.gov.tr/temel-jeodezik-hesaplamalar)*

Gelen ekran üzerinden **"Coğrafiden UTM Koordinata Dönüşüm"** sekmesi tıklanarak "**WGS 84**" seçilir.

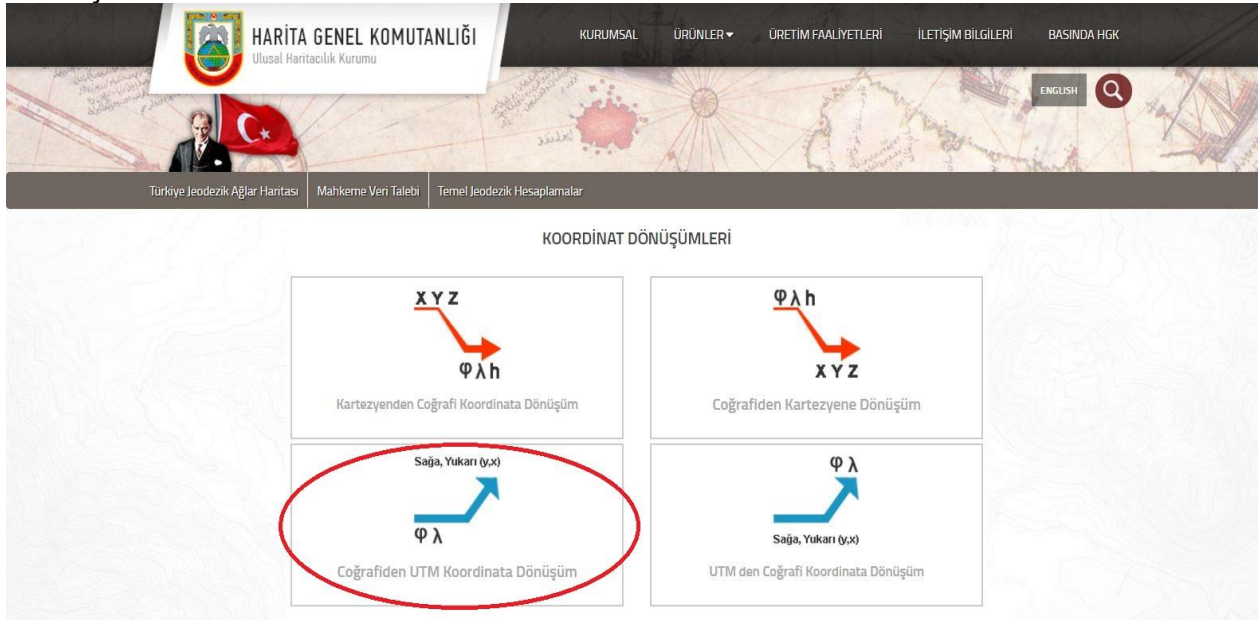

*Resim 3 : Coğrafiden UTM Koordinata Dönüşüm seçimi*

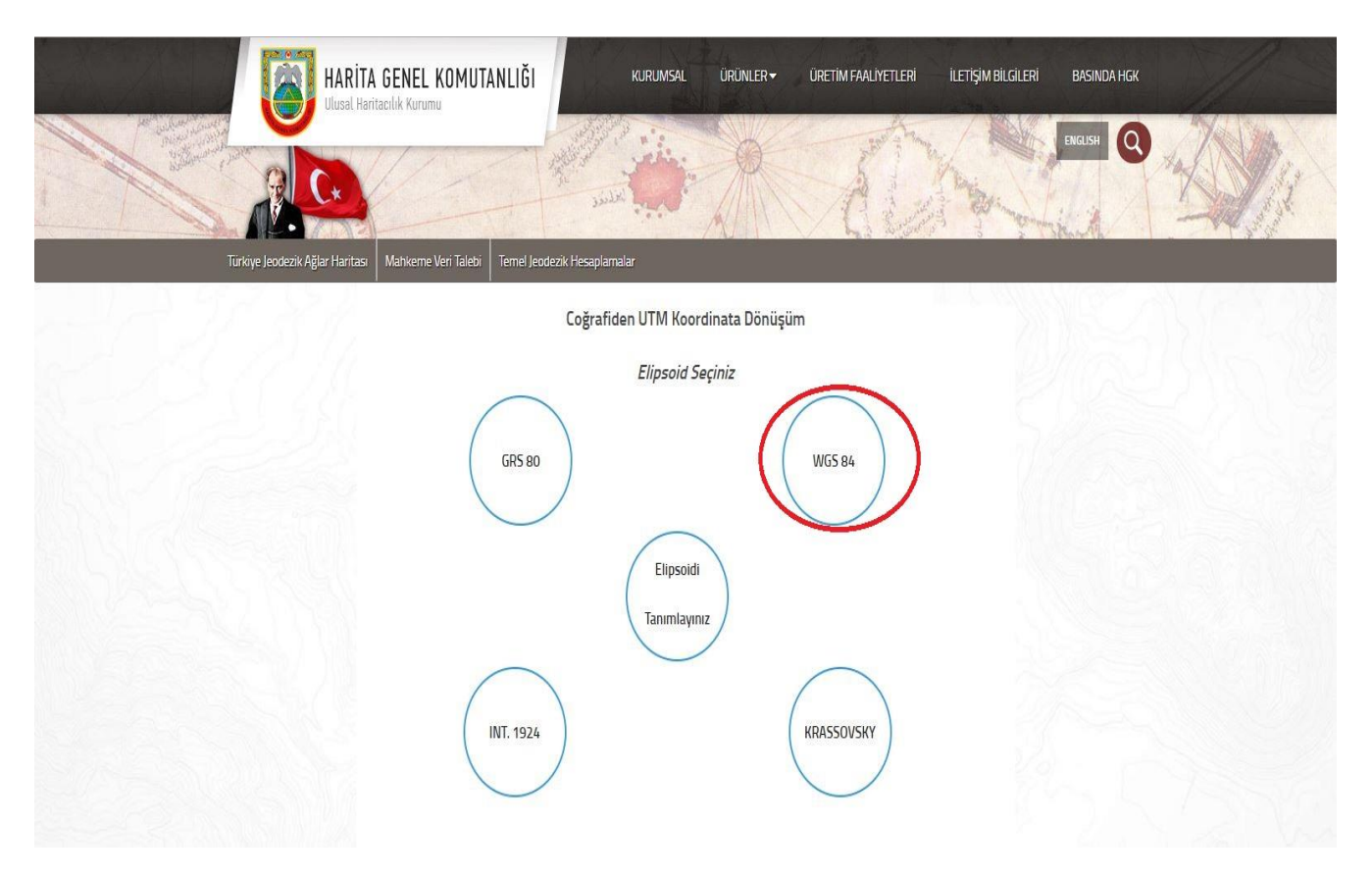

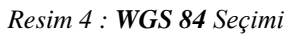

Gelen ekran üzerinden 6° işaretlenir ve vericilerin enlem ve boylam bilgilerinin derece, dakika, saniye cinsinden değerleri sırasıyla yazılır.

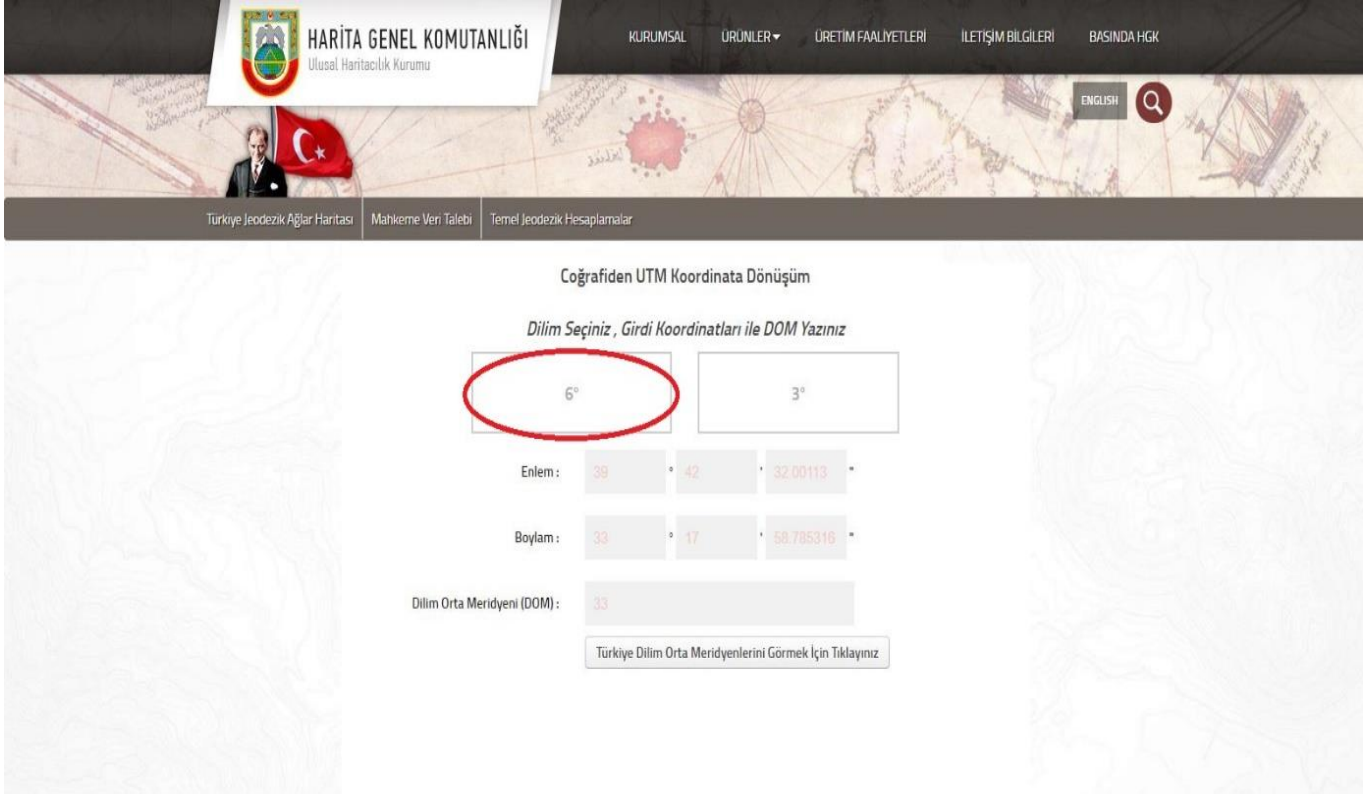

*Resim 5 : UTM Koordinat Sitemi Derecesinin Seçimi*

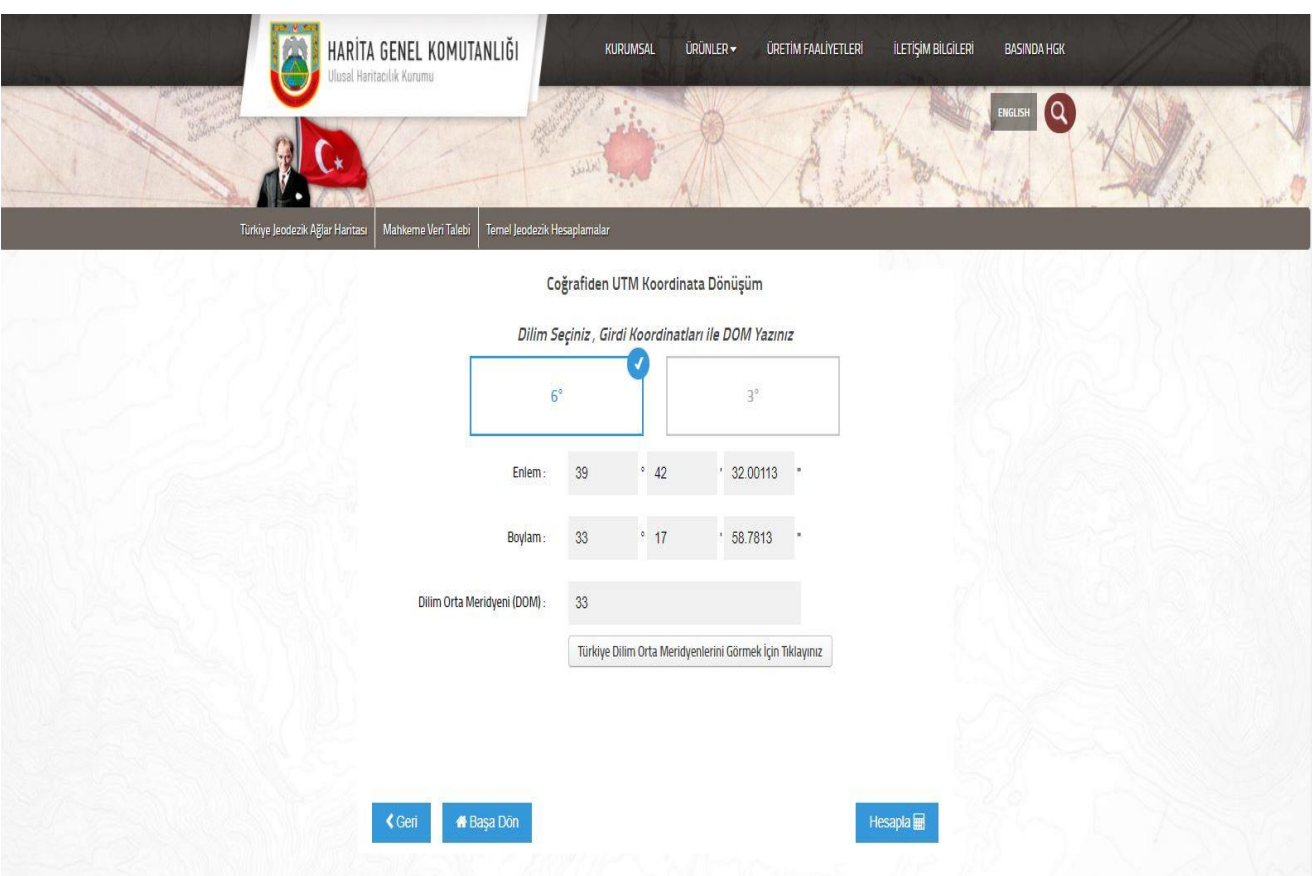

*Resim 6 : Enlem Boylam Bilgilerinin Derece, Dakika, Saniye Cinsinden Girilmesi*

Ardından **"Türkiye Dilim Orta Meridyenlerini Görmek için Tıklayınız"** kısmı tıklanarak gelen ekran üzerinde gösterilen Dilim 35, Dilim 36, Dilim 37, Dilim 38 dilimleri arasında gösterilen dilimler içerisinden vericinin bulunduğu konumun dilimi belirlenir. Vericinin bulunduğu konumun boylam "derecesi" 30°'nin altındaysa Dilim 35, vericinin bulunduğu boylam derecesi 30°-36° arasındaysa Dilim 36, 36° ile 42° arasındaysa Dilim 37, 42°'den büyük ise Dilim 38 belirlenir.

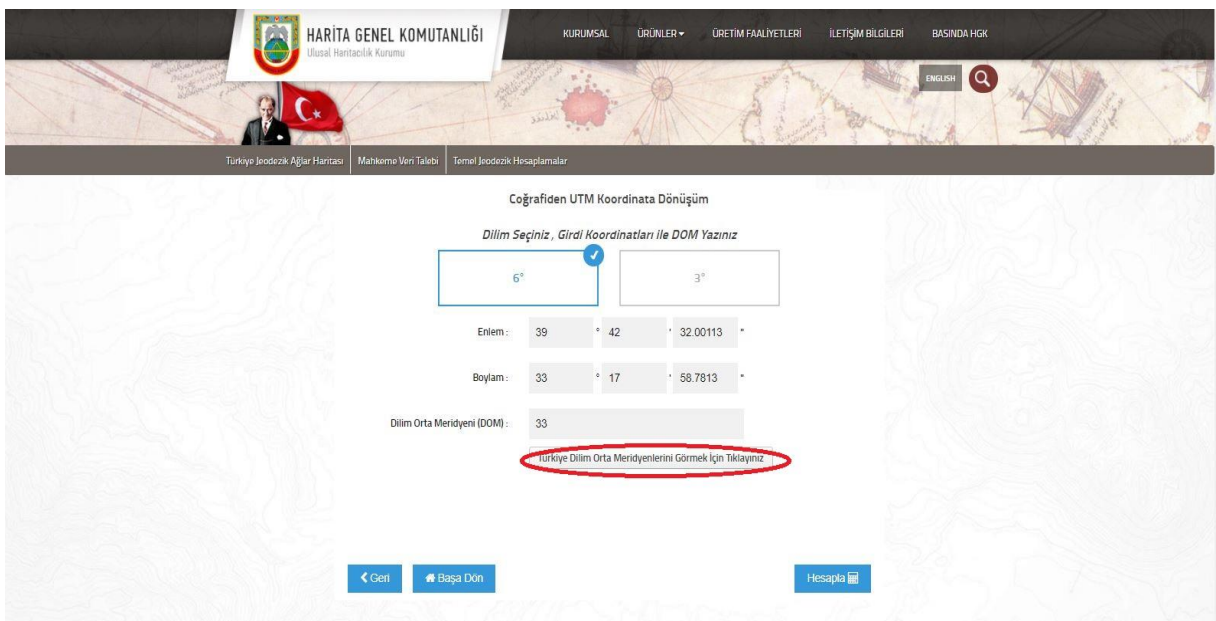

*Resim 7: Dilim Orta Meridyeninin Belirlenmesi*

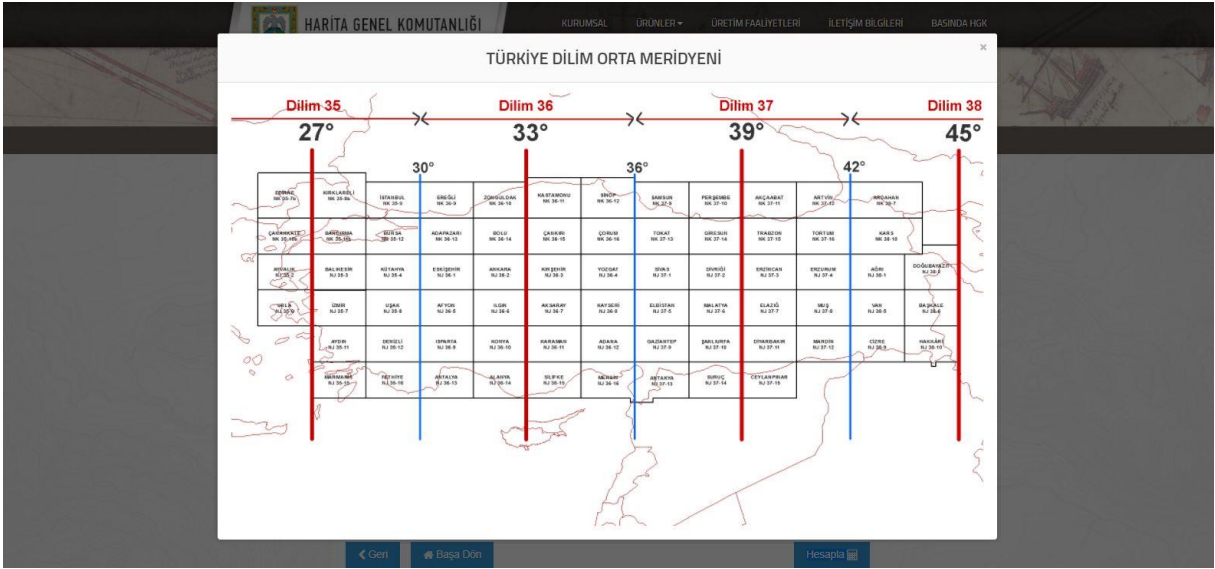

*Resim 8 : Dilim Orta Meridyenleri*

Örneğin Verici Konumu Derece Dakika Saniye türünden boylam değeri 33°17'58.7813" olsun. Bu vericinin bulunduğu dilim numarası 30°-36° arasında olduğundan vericinin bulunduğu dilim Dilim 36 olarak belirlenir. Dilim 36'nin Dilim Orta Meridyeni 33° olarak görülmektedir. Dilim Orta Meridyeni (DOM) yerine 33 yazılarak **Hesapla** butonuna tıklanır. Sonuç kısmında üretilen Sağa ve Yukarı değerleri Tabloda UTM olarak gösterilen Sütunun altında yer alan SAĞA DEĞER, YUKARI DEĞER ile gösterilen sütunların altına, vericinin belirlendiği dilim değeri ise DİLİM DEĞER KODU sütunu altında yer alan kısımlara her bir verici için ayrı ayrı hesaplanarak yazılır.

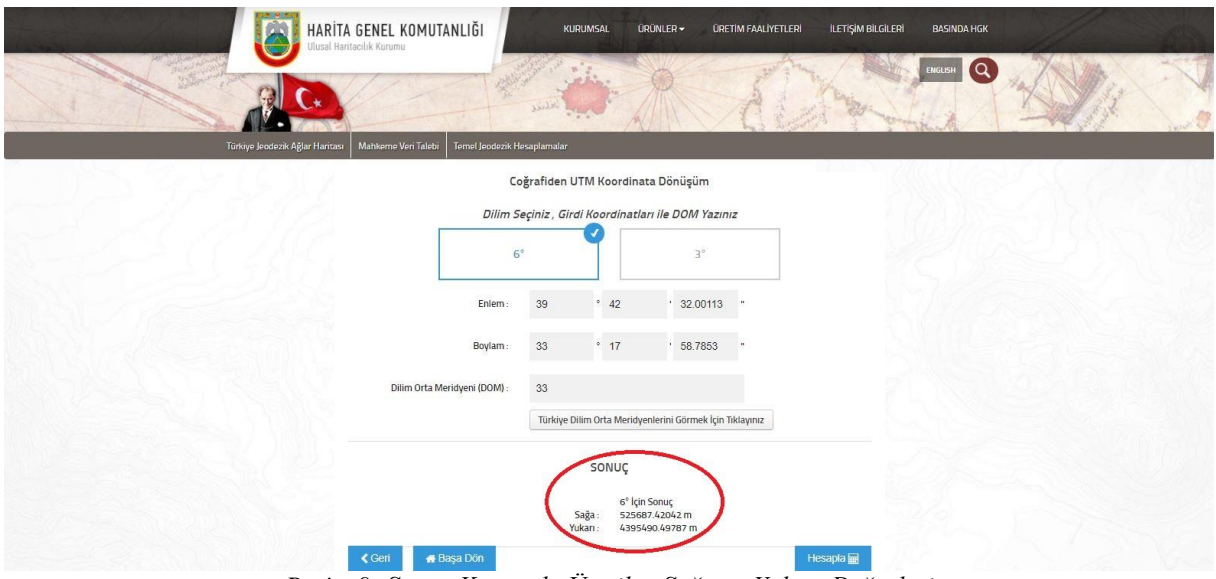

*Resim 9: Sonuç Kısmında Üretilen Sağa ve Yukarı Değerleri*